## MEDLINE with Full Text

MEDLINE® with Full Text is an indispensable tool for medical research providing full text for top-tier medical journals. These top journals cover a wide range of subjects within the biomedical and health fields containing information needed by doctors, nurses, health professionals and researchers engaged in clinical care, public health and health policy development.

In addition to the exceptional quality of the full-text journals found in *MEDLINE* with Full Text, it is indexed with the U.S. National Library of Medicine's, Medical Subject Headings (MeSH) to aid users in effectively searching for and retrieving information.

### Additional Features:

- Provides an easy-to-use interface with basic and advanced search features and searchable cited references
- Provides full text for more than 1,200 medical journals
- Full-text coverage dating back to 1949
- Searchable citations from over 5,200 current biomedical journals included in MFDLINF®

# MEDLINE with Full Text

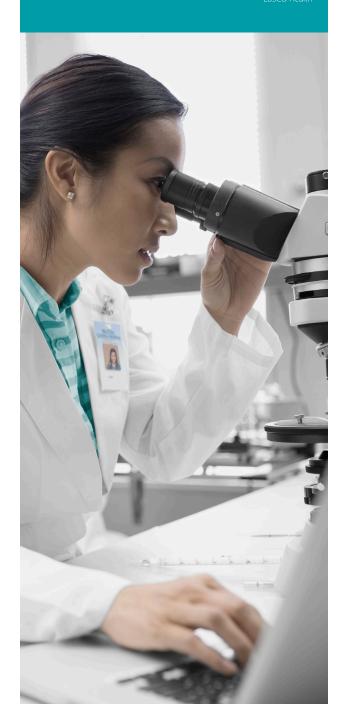

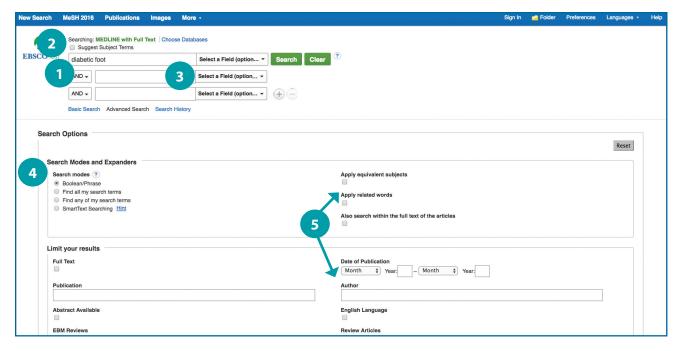

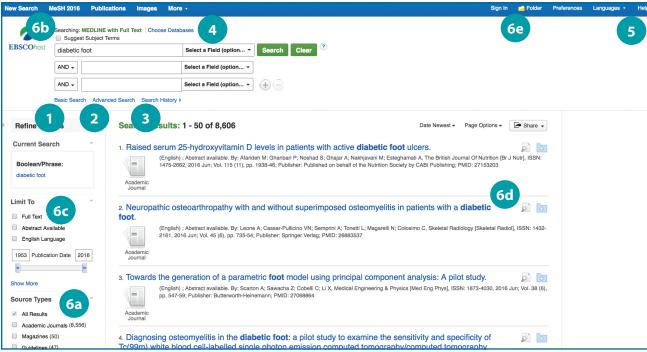

### Searching MEDLINE with Full Text

- 1 Keyword Search Enter a keyword or phrase to search
- Suggest Subject Terms Search MeSH Headings
- 3 Select a Field to Locate:
  - Author or enter AU author's last name, first name
  - Title or enter TI and words in the title
  - Other fields such as Abstract, Author Affiliation, etc.
- Apply Search Modes and Expanders
- 5 Select a Limiter
  This can restrict results to Research Articles,
  Evidence-Based Practice, Age Groups, etc.

#### Navigating the Results Page

- 1 Basic Search Change from the Advanced Search Screen to Basic
- 2 Advanced Search Change from the Basic Search Screen to Advanced
- Search History Display or hide Search History or Create Alerts
- 4 Choose Databases
  Change the database you are searching or apply additional databases to your searches
- 5 Help
  Access the online User Guide featuring step-bystep instructions
- 6 Other Result List Functions
  - a. Limit your results by Source Type
  - b. Refine your results with Search Options or MeSH Headings
  - c. Click on available Full Text
  - d. Mouse over the magnifying glass icon to preview an abstract
  - e. Use the EBSCO*host* folder to print, email or save multiple results at once